# **Tunneling BitTorrent over SSH**

## **Posted 12 months ago at 10:32 pm. 140 comments**

Have you ever been on a network somewhere where Bittorrent simply doesn't work? The ports might be blocked, the packets are inspected, etc…? Well, after a little research and a buck i've managed to come up with a pretty good solution. I'd heard about tunneling content through SSH, but never really figured out how to get it working. That is, until now.

I was really excited my first day at Blue Lava when I heard that they had a 20mbps connection. I was told I could download full Linux ISO's in ten minutes. Pretty quick. Sadly the ports for Bittorrent were blocked and my downloading spree never began.

Right now I am sitting in a Starbucks right near the south shore of Oahu, Hawaii. I've got Azureus open and its downloading at a steady pace of 170kbps, I've pretty much maxxed out the connection over here. The funny (or cool) thing is, the ports are blocked! So how can *you* bypass your corporate firewall or public hotspot (like Starbucks T-Mobile WiFi) and work out your download muscle? Read on!

First of all, you are going to need some sort of shell account to tunnel everything through. I've already tried using my Silenceisdefeat account, but their SSH server is not configured the way that we want it, so that won't work. A friend of mine told me about Disflux, a service almost exactly like Silenceisdefeat. Disflux has their SSH servers configured the way we want em though, so that is what we are going to use.

**UPDATE:** Turns out that Disflux died or something. But! Don't flip out! As it turns out (Thanks Chris! - #19) Silenceisdefeat.org, which is my choice of shell anyway, does work with this guide. However, **it will only work if you connect to** *ssh***.silenceisdefeat.org!**

So I *shelled* out the \$1 for my disflux Silenceisdefeat.org *shell* account (I actually already had one, best thing ever), and went on my merry way figuring out how to configure everything else. Some may think that paying for something like this is nuts, but honestly, Bittorrent has become a part of my everyday life, I depend on it like a crack addict depends on his crack. One buck is totally worth the hours of glee BitTorrent has to offer.

First thing you need to do after buying your shell account is open up a terminal (in OSX its in the Utilities folder), or download putty if you're on Windows. If you are on Linux and don't know how to open a terminal I feel sorry for you.

In the terminal type "ssh username@domain -D portnumber", this goes for OSX and Linux. Now, with PuTTY on Windows I am not quite sure how to go about doing this. I am pretty sure you would just type "-D portnumber" into a extra flags option box or something, but I am really not quite sure. Edit: Scroll down for Eberth's Windows guide! Or you lazy people can clicky.

For example, I use: "ssh whalesalad@ssh.silenceisdefeat.org -D 7777″. You can use any port you want, but make sure it isn't being used by anything else. I happen to like the number 7777 so thats what I chose.

Whalesalad » Tunneling BitTorrent over SSH Page 2 of 21

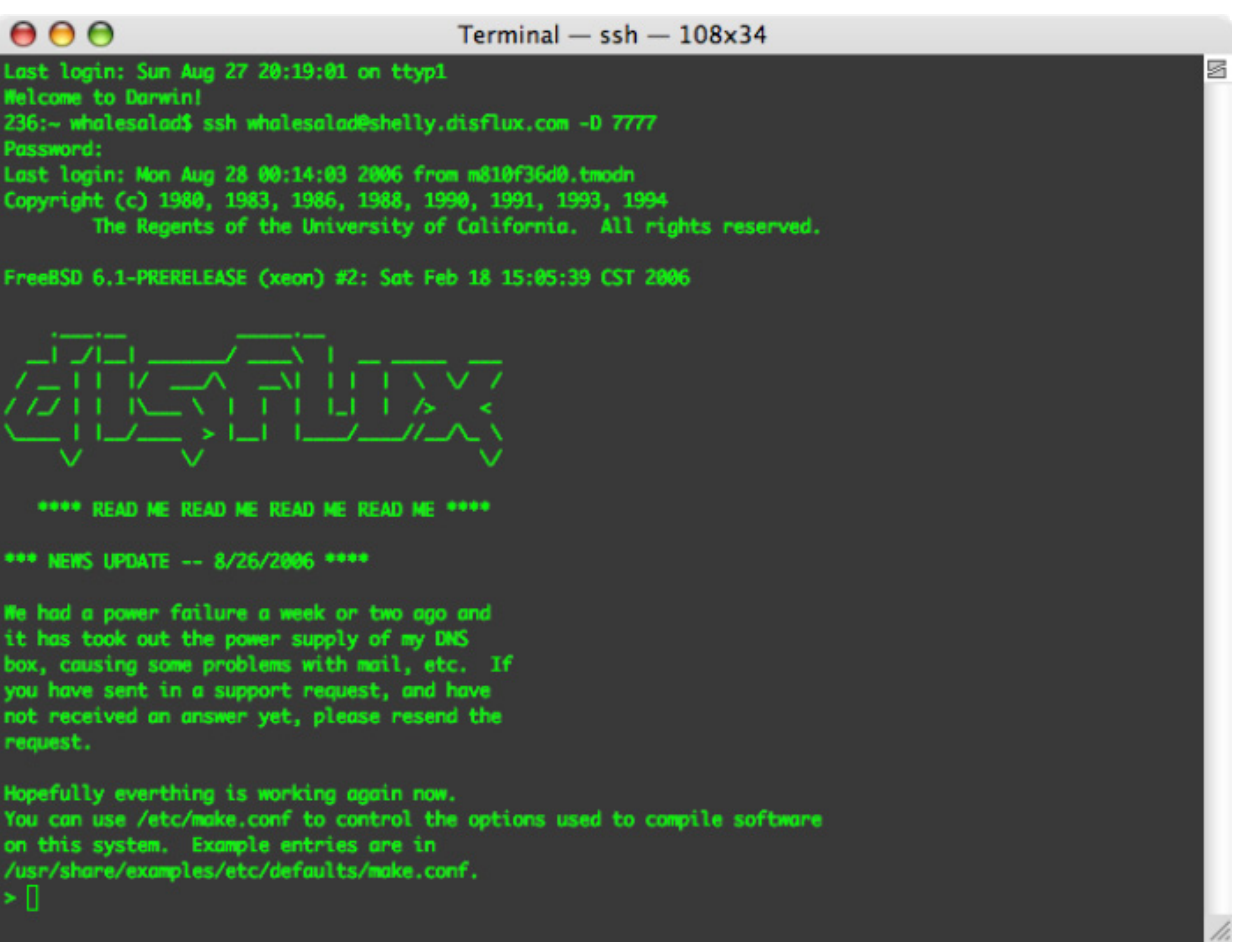

## **NOTE: In the screenshots Disflux is used, simply replace shelly.disflux.com with ssh.silenceisdefeat.org after creating an account and you will have no problems!**

Now, what does this do? This has your open SSH session act as a SOCKS proxy. This is what we are going to have Azureus or any other bittorrent client of choice use.

Once that terminal is open, just minimize or hide it, but leave it open. The proxy will only work if that terminal is open and connected, so try not to fiddle with it.

Now we have to configure our BitTorrent client of choice. I recently "switched" to OSX and am using Azureus, but if I had my way I would be using the greatest client ever: uTorrent. Because I can't get the internet working in Paralells at the moment I can't help explain how to configure uTorrent, but here is what you need to do to get Azureus up and running with our newly created SOCKS proxy.

First of all you need to enable the Advanced options area of Azureus. You can do this by re-running (or running if this is your first time using Azureus) the configuration wizard. On OSX this is under the Azureus menu, I'm not quite sure where it is on Windows (=P). Choose the advanced user option, this will let us configure Azureus to use proxies. Once this is done, open up the preferences area of Azureus.

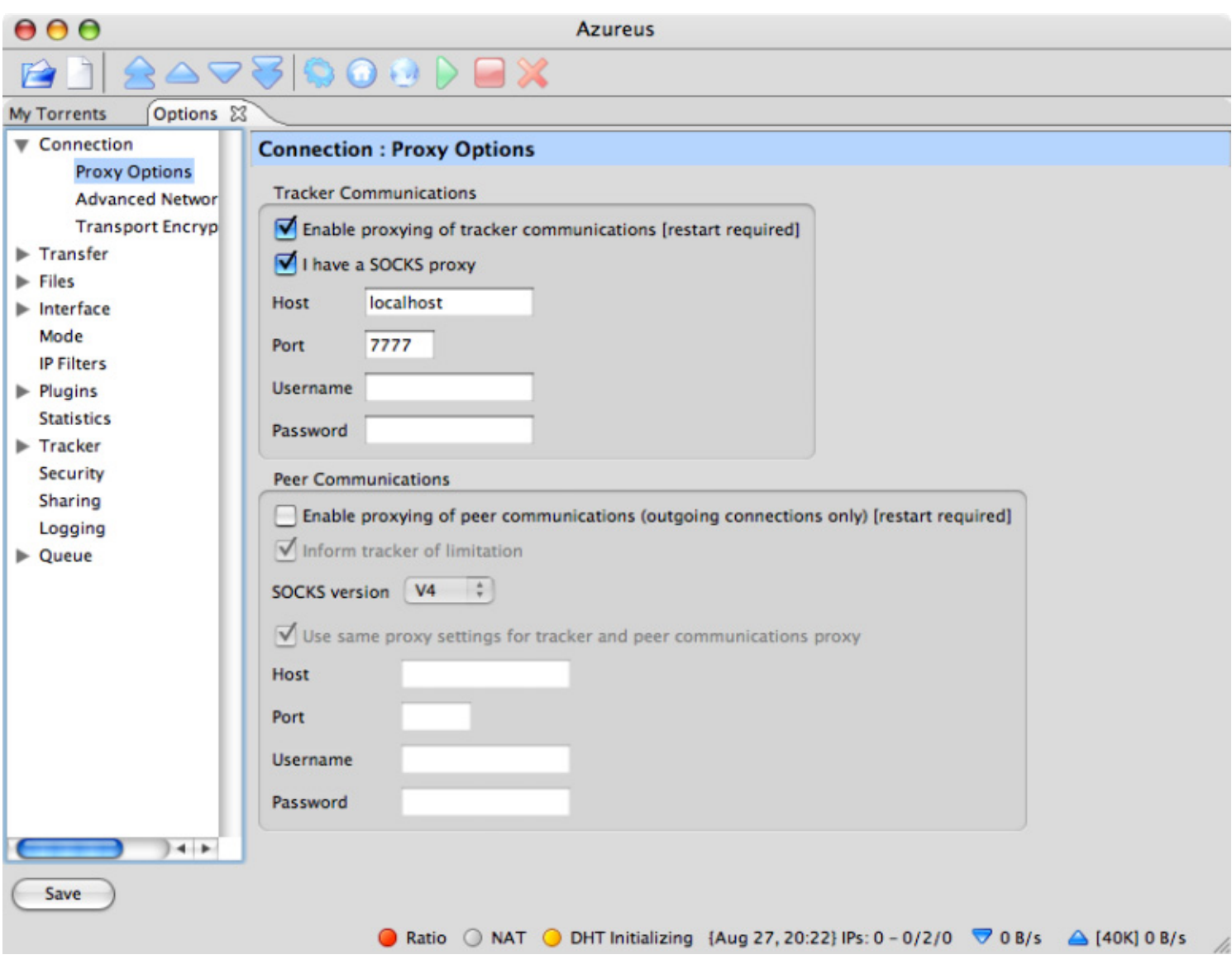

From there open up the "Connection" sub items and then the "Proxy Options". From there, check the "Enable proxying of tracker communications" and "I have a SOCKS proxy". In the host field enter "localhost" and in the port field enter whatever number you used to start the proxy, for me thats "7777".

Save your options and thats it! Now you should be able to head to any one of the online tracker websites and download away! Legal files of course, we don't encourage piracy or stealing here at the salad. Make sure to leave comments if it works for you, and any other tips or tidbits you'd like to share!

## **Edit: For all you windows users out there, Eberth made a comment below on how to get this working. He did such a good job, I'm going to include it right here in my guide.**

First you need to get PuTTY. It's a great client, back when I used Windows it was my SSH client of choice. You can find a direct link to PuTTy here.

Open up PuTTY and enter shelly.disflux.com into the host field.

Whalesalad » Tunneling BitTorrent over SSH Page 4 of 21

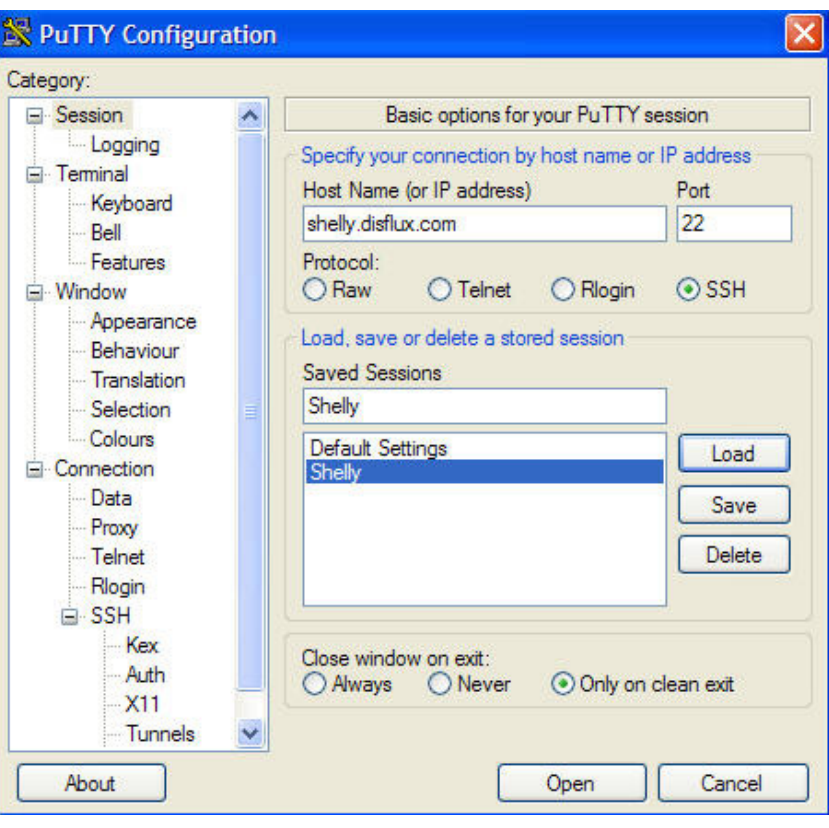

Go to Connection > SSH > Tunnels, and write your port on the source port field (in this case i'm using the same as Michael, 7777) and select the "Dynamic" checkbox, click the add button.

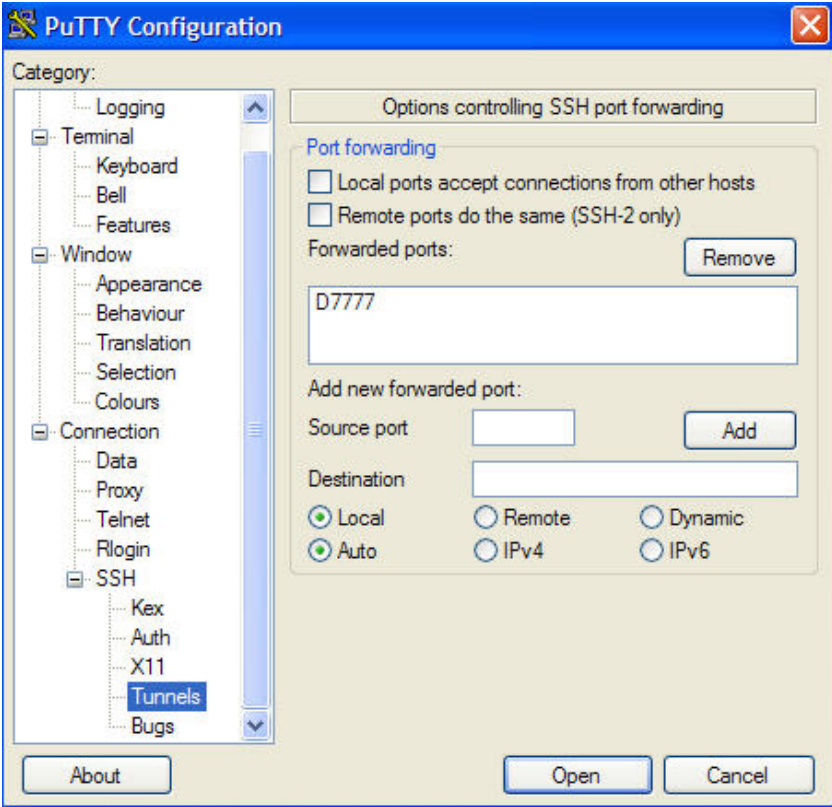

I'd reccomend what Eberth explains in his comment, which would be to save your session so that next time you can just fire up PuTTY and double click your saved session to reload the same settings. Enter a name for the saved session and click save, its as easy as pie!

Now you've got your SOCKS proxy running, time to fire up your favorite BitTorrent client. Azureus users can use the same configuration that I have above, but if you're smart you're going to be using uTorrent. Here is a screenshot of the way Eberth configured his client:

## Whalesalad » Tunneling BitTorrent over SSH Page 5 of 21

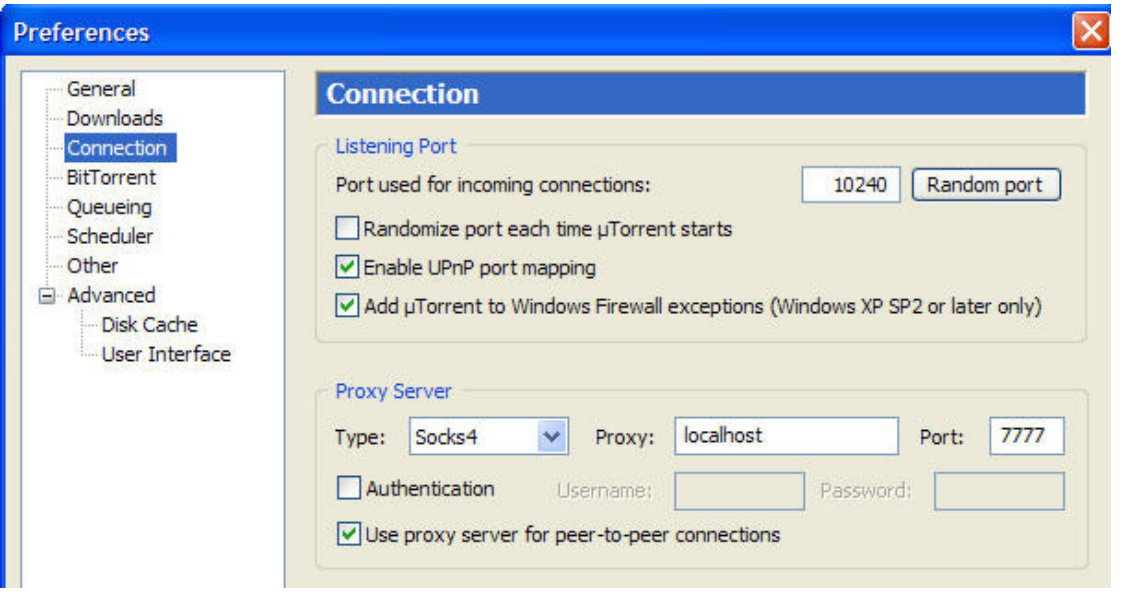

Thanks Eberth!

# **140 Replies**

1. Nate Aug 27th 2006

Did Daniel show you that one?  $=$ D

2. Mac Aug 28th 2006

i always wondered how i could past my uni firewall. thx

3. Kyle Aug 28th 2006

You were almost my savior. Sadly, my friend doesn't own a Mac.

4. Michael Aug 28th 2006

This will work on Windows, I just don't know how to do it. The only difference on Windows is your choice of SSH client. I'm looking at PuTTY and can't quite figure it out.

5. Eberth Aug 28th 2006

Great, just tested it on my University and it worked perfectly, i use windows, so for the windows users all you have to do after you've received your password is:

- 1. Download Putty (http://the.earth.li/~sgtatham/putty/latest/x86/putty.exe)
- 2. Open it and write "shelly.disflux.com" on the Host Name field:

http://img61.imageshack.us/img61/7756/1bu6.jpg

3. Go to Connection > SSH > Tunnels, and write your port on the source port field (in this case i'm using the same as Michael, 7777) and select the "Dynamic" checkbox, click the add button.

http://img163.imageshack.us/img163/8712/2lx1.jpg

4. Click Open, oh and if you want to save all the changes, on the same window as step 1, write a name on Saved Sessions, click save and whenever you need to load the settings again instead of writting them, just select the name you wrote before and click load.

5. uTorrent Config:

Whalesalad » Tunneling BitTorrent over SSH Page 6 of 21

http://img232.imageshack.us/img232/1861/3xi3.jpg

and you're done :) hope it helps :)

6. Michael Aug 28th 2006

Thanks Eberth!

7. Oliver Aug 29th 2006

Oh yeah, this is the stuff. I can see this becoming very, very handy indeed.

8. Darren Aug 29th 2006

Good work script kiddies. It's possible that the organizations network you are using is blocking port 22 as well which is the default port for ssh… You can get around this by setting up your own ssh server outside your organization and putting it on port 443(default port for https which would rarely be blocked)

9. Gary Aug 30th 2006

Hi all,

I am trying to follow this guide on windows using Putty. When the connection opens in Putty it asks for username, then password, which I enter, then I get "Acess Denied". Bit flummoxed by this. Any ideas anyone? Incidentally I can login at disflux using Winscp no problem…

Gary.

## 10. Paul Irish Aug 31st 2006

You should blog about the Lost pics that are blowing up on flickr right now. waxy just linked you.

11. Paul Irish Aug 31st 2006

Oh and definitely geotag it. :)

12. Andreas Aug 31st 2006

Heya Michael,

Looks like a pretty good guide here. The only thing I am wondering is what direction the traffic takes when you use this. Does the traffic come through the server you have SSH'ed into and then go out to you?

If you have a server at home that you are using the traffic would still end up appearing on your download quota, which still sucks. I thought one of the advantages of using it away from home is that someone foots the traffic bill.

Site blog you have here by the way, I have added it to my Blogroll.

13. Network Enforcer Sep 5th 2006

Nice little tutorial. Always nice to find ways to bypass firewalls. I added your link to my site but gave you credit. Thanks again.

14. mac guy Sep 5th 2006

Thank you for the tutorial.

I went ahead and followed what was said in the article, but only get speeds of around 20kB/s. I have a NAT error (red circle) that I cannot fix and DHT firewalled warning (yellow circle) [Azureus]. I can achieve the same thing without the tunnel. Did I do something wrong?

15. Skylineracer Sep 7th 2006

## Whalesalad » Tunneling BitTorrent over SSH Page 7 of 21

16. Alex Sep 8th 2006

I have the same problem. Does the pass take long time in coming??

17. Michael Sep 8th 2006

They might be having problems of their own right now, i am not exactly sure. I would wait a little while longer, and then contact them.

18. miochza Sep 9th 2006

mac guy, I have the same issue, I tried running ProxyCap, and it didn't help.

19. Chris Brunner Sep 9th 2006

FYI, while the default SSH server at silenceisdefeat does not support tunneling, the server ssh.silenceisdefeat.org DOES support tuennling. However, they're a non-profit, so it'd be best to tunnel your torrent traffic through something else anyway. Works great for web traffic though in situations where you're behind a firewall and need unfiltered internet.

20. David Sep 9th 2006

well i tried what u said about PuTTy and used the exact server name and all that, that u showed in the pictures and now it asked me for a password what do i type in?

21. Lazaro Sep 10th 2006

Tried doing this on OS X. Followed everything, but still no dice with azureus.

22. mac guy Sep 11th 2006

Have miochza, Lazaro and I done something wrong? How come it doesn't work for us and it did for Michael and Eberth?

@David: did you create an account at disflux.com? If so, you would receive an email with your password.

23. Nrbelex Sep 11th 2006

I paid my dollar and have gotten no E-mail or anything since the initial "dollar accepted" reply. The website also now says "disflux is not currently accepting new applications. Please try again later" when I go to apply. I'm a little bit aggravated…

24. Michael Sep 11th 2006

I really don't know what to say… I am not affiliated in any way with Disflux. The only thing I can say is get in touch with them.

The silver lining, however, is that you are only down \$1. As an alternative to Disflux, I would recommend silenceisdefeat (for \$1, and good to have for lots of other things) and follow Chris's advice.

25. Nrbelex Sep 12th 2006

Disflux came through and everything is configured the way illustrated - I now have some connectivity but I still can't actually connect to any peers. Unfortunately, what I'm trying to get around is the "Netenforcer" ( http://sonyplaystation-2.engadget.com/2006/08/31/netenforcer-now-sniffs-out-encrypted-bittorrent-activity/ ) so I don't even know it it's possible. Anyway, thanks for the guide - quite helpful.

26. David Sep 13th 2006

oh no i did haha oops

## Whalesalad » Tunneling BitTorrent over SSH Page 8 of 21

## 27. David Sep 13th 2006

oh no i didnt haha oops

## 28. Travis Sep 14th 2006

This is a godsend as I am running on a firewalled college network that automatically blocks not only all of my peer to peers but also blocks Bitorrent which I legitimatly use to download updates for World of Warcraft. I am however experiancing some problems. The suggested shell, disflux, is not accepting aplications at this time. Is there another one that I can use? I'd be willing to pay far more than a single dollar to use it.

## 29. David Sep 14th 2006

so no matter what server im connecting to i need a user name and password?

## 30. David Sep 14th 2006

yea im having the same problem as travis, is there another place we can register at?

## 31. Michael Sep 14th 2006

## **For those of you having problems with Disflux….**

Go to Silenceisdefeat.org and register there. Then, if downloading a torrent under 50mb I would reccomend logging into their server via SSH and running the bt command to download it there, and then onto your computer via HTTP…

If you would like to use this guide with Silenceisdefeat, use all the same information except instead of shelly.disflux.com, you would connect to ssh.silenceisdefeat.org.

## 32. Georges Meinders Sep 15th 2006

Are there any alternatives to disflux that work just as well as disflux does (so not like silenceisdefeat)? What if one was to setup his own ssh server outside of the network that has ports blocked? Is that hard? And if I'm not mistaking; the externall ssh server's max upload speed = your (the client's) max bittorrent download speed right?

## 33. Travis Sep 17th 2006

I'm back. I finally decided to use silenceisdefeat.org and paid the \$1 and all that. I used port 7777 as my port, configured everything exactly as you said, and still nothing. I'm still blocked, still no peers connecting, and I am still without my new SUSE Linux Distribution. Can someone tell me step by step what I need to do when using silenceisdefeat.org as my shell? Thanks in advance.

## 34. Greg Sep 20th 2006

Hi guys, I'm trying to get this to work but so far with no joy! I'm using putty in windows. At this step -

3. Go to Connection > SSH > Tunnels, and write your port on the source port field (in this case i $\hat{a} \in T^{M}$ m using the same as Michael, 7777) and select the  $\hat{a} \in \Omega$  pharmic $\hat{a} \in \Omega$  checkbox, click the add button.

Do I not need to put anything into the Destination box?

Also is anyone else having problems connecting to ssh.silenceisdefeat.org? It just times out when I use that in the hostname box in putty. I can connect to just silenceisdefeat.org fine, is this the same?

Sorry for being a noob!! lol

## 35. mac guy Sep 20th 2006

I still haven't been successful! If I don't set up Azureus to use SSH, then the Terminal window doesn't say anything. If I do set it up for SSH, then I get the following messages:

"channel 3: open failed: connect failed: Operation timed out".

The channel number can change, '3′ was just an example. It repeats every now and then, until it fills the whole Terminal window.

#### Whalesalad » Tunneling BitTorrent over SSH Page 9 of 21

Anyone know what this means?

## 36. Tru C Sep 21st 2006

BIG QUESTION: My university only allows a handful of TCP and UDP ports to be opened–the rest are all blocked. I noticed that port 22 is blocked, so does this explain why I can't do port forwarding?

What should I do? Its freaking driving me crazy!

37. Tru C Sep 21st 2006

Also Ive tried testing all sorts of ports with the Azereus TCP port tester but they all give me NAT ERROR! Hellp

38. ChevronX Sep 21st 2006

Will this use the bandwidth of disflux or the machine you are downloading it too?

39. cyang Sep 22nd 2006

Is there any other SSH servers besides Silenceisdefeat and Disflux??

Disflux currently not accepting new applications…

40. Georges Meinders Sep 29th 2006

ChevronX, it uses both the bandwidth of disflux AND the machine you're downloading to…

Cyang: I have the same question, I googled quite a bit but through google I can't even find Disflux let alone other providers of ssh service :(

Tru C: I think you should use another port than 22 if that one is blocked (for you ssh tunneling), only change the port (to one that is open) in the explanation of michael whalen and you should be fine…

41. Stephen Oct 3rd 2006

Tried ssh.silenceisdefeat.org both on port 443 and port 22.

Still cannot connect. would anyone have some secreenshots?

And is tunneling only used for Torrent, or can I tunnel websites using Firefox?

Thanks

Stephen

42. Nic Oct 4th 2006

i get a error message saying: Network error. Network Unreachable.

anyone know what thats about? tink port 22 may be blocked

43. pinpinade Oct 5th 2006

Hi !

i follow all the instruction, but when putty ask my to type my password, i can't write it ! but i can write my username before…

could you help me ?

thank you ! :)

44. furiousgeorge Oct 5th 2006

## Whalesalad » Tunneling BitTorrent over SSH Page 10 of 21

pinpinade, your password is being typed, it just doesnt show up (for security or something). just type the keys blind and hit enter and hope you got it right.

## 45. Helix Oct 6th 2006

so is the download speed you get depend on how fast the shells upload is? because iam getting like 10kbps which sucks

46. phil Oct 6th 2006

I followed the steps as followed, but am still encountering difficulty. I used silenceisdefeat as opposed to disflux because it is not working. I am at college right now and have to connect throgh cisco clean access. uTorrent wont connect. I notice that theres a part on the connections preferences for a port number to connect to (can put random number). Does that number matter? Can it be anything?

And silenceisdefeat uses port 22. what significance is that? or port 7777 for that matter?

47. Jessy Delisle Oct 9th 2006

Works for me ! Azureus STILL give me NAT/Reachability errors, but I get 400-500K/sec easily, so it IS working. Thank you !

48. Mike Oct 9th 2006

WTF, I signed up for the silenceisdefeat service, and its not working.....and I cant access the disflux link on this page

49. Michael Oct 9th 2006

Mike, if you use silenceisdefeat.org make sure to use ssh.silenceisdefeat.org to connect.

Also, it isn't very expensive (I paid \$1 for mine), so stop whining.

50. vishal Oct 11th 2006

hey i have a 1mb connection, but i can only DL at roughly 6-8kb av with a 15kb max... my upload reaches roughly 20kb… will it get any faster? or am i doing this wrong?

Thank You

51. Valentine Oct 11th 2006

Hey gues thank for help 1 dollar well spent i also couldnt get a Disflux account but MICHEAL's advice about silenceisdefeat.org was extremly helpful thanx again and thanx to everyone who contributed to this blog..

ps. im getting horrible DL speeds but at least om downloading lol

52. Valentine Oct 11th 2006

 $\sim$  sorry for the mistakes... really happy bittorrent is working again

53. vishal Oct 12th 2006

any ideas why my upload is always considerably quicker than my download?

54. Mike Oct 12th 2006

Michael, thanks...I'll try connecting to ssh.silenceisdefeat.org later today ... I know \$1 is cheap.. hahaha :)

55. Pat Oct 12th 2006

Anyone know of any of the free shell accounts that work with this? Or any other websites that work?

56. Valentine Oct 13th 2006

## Whalesalad » Tunneling BitTorrent over SSH Page 11 of 21

57. Charles A Oct 13th 2006

Quick question, how can I overcome a NAT error with silenceisdefeat? Thanks very much for the guide - fantastic!

58. John B Oct 14th 2006

Also, how do you forward it to get the DHT tables to run properly?

59. andrew Oct 17th 2006

i can't get to http://www.disflux.com/ it say Please replace this index.html file with your own site :) what does it mean? how do i get an account? and i can't connect to shelly.disflux.com with it too. keep saying server unexpectedly close network connection. can any1 help me?

60. Michael Oct 17th 2006

Andrew, see Chris's comment above or rescan the post for the changes about using Silenceisdefeat.org

61. andrew Oct 17th 2006

i am still getting connection error use Silenceisdefeat.org do i need to register something?!?! i still can't work it out can some1 help me?

62. andrew Oct 17th 2006

i can't get in to http://www.silenceisdefeat.org/ to get an account the internet explorer keep saying cannot display the webpage so wat i need to do?

63. skylineracer Oct 19th 2006

i set it up all the settings correctly using silenceisdefeat and i still get dht firewalled in azures and i tried utorrent and still doesn;t work is there anything i can do?

64. andrew Oct 20th 2006

hey…… how do u sign up silenceisdefeat? i can't get in to the website or anything. can any1 tell me how

65. Kayla Oct 20th 2006

I really need a way to get onto myspace at school

66. Ross Oct 20th 2006

Gah, I tried to set it up, payed a dollar, and everything… Set everything (I think) up correctly, but I can't get any connections in Azureus… What gives?

67. Dan Oct 21st 2006

silenceisdefeat is way slow, I'm uploading at 3kb/sec as where my connecting is capable of 1BM/sec, and I get random disconnects. Anyone know of any better ones?

68. Roach Oct 22nd 2006

How do you get silenceisdefeat to work with firefox. And how do you know for sure that silenceisdefeat is encrypting your transfer.

Whalesalad » Tunneling BitTorrent over SSH Page 12 of 21

69. Whats This Mean? Oct 24th 2006

channel 58: open failed: administratively prohibited: open failed channel 63: open failed: administratively prohibited: open failed channel 60: open failed: administratively prohibited: open failed channel 62: open failed: administratively prohibited: open failed channel 56: open failed: administratively prohibited: open failed channel 48: open failed: administratively prohibited: open failed channel 61: open failed: administratively prohibited: open failed channel 64: open failed: administratively prohibited: open failed channel 59: open failed: administratively prohibited: open failed channel 48: open failed: administratively prohibited: open failed channel 58: open failed: administratively prohibited: open failed

#### 70. Mike Oct 25th 2006

Roach, use google. its easy to config firefox with silenceisdfeat.org. Just go to Tools > Options > Connection Settings > (Under Proxy/Connection Settings) LAN Settings > Choose "SOCKS" and type in "127.0.0.1″ and "[PORT]" (the one you connected to) and your set.

Anyway, I am using silence is defeat or BT but it is HORRIBLY slow, Micheal or anyone else aware of a MUCH faster SSH service ? I dont even mind paying a little bit as long as its really fast. I am just getting ~3kb/s speeds. which sucks.

BTW, anyone tried the SSH service of guardster.com ? thats the only one I came across…let us know of any other good ones.

**THanks** 

#### 71. HYuy Oct 29th 2006

It's too expert, any other simple way to do so?

72. splitriff Nov 2nd 2006

I sent payment to silence but no response so far (paypal confirms completion of transaction) so i sent an email to the admins. if this works im gonna crap my pants with joy

#### 73. splitriff Nov 3rd 2006

Hyuy:::

I needed a way to disguise my traffic so the university didnt slow the incoming info. I found an EASIER WAY: uTorrent has the option to encrypt the incoming info so that the network isnt able to detect the type of info coming in. this way there is no configuring to a third party or needing to use putty. look up how to do this on google, but if you have any problems respond on here and ill give you a walkthrough. I can now run uTorrent at full speeds which keeps me around 100 kbps depending on what im downloading (right now its OSX 86)

74. vasia Nov 5th 2006

I am behind a firewall at my university and I have tried all the possibilities showed here. I am using utorrent and putty show:"network error:connection reset by peer". What this mean?

75. giannis Nov 9th 2006

hey splitriff, could you please give some more detail on this? I tried it and nothing happens. With mtorrent and bitcommet that o tried, this doesnt do anything under my unis firewall!

76. Theck Nov 9th 2006

Got this working today. Behind a port blocking firewall (Uni) that blocks everything but the bare minimum.

What kind of speeds are you all getting with this? Mine seems to peak at only 5kb/s, much less that Id hoped for :( Any

## Whalesalad » Tunneling BitTorrent over SSH Page 13 of 21

ideas?

## 77. vijay Nov 13th 2006

hello michael,

i follwed the same steps provided for windows by Eberth(also the values). where putty says that host is not found plz help me where i am new to firewalls.

is that i have to create an account in silenceisdefeat.org/disflux.com and use that account to connect to server plz help me out, i am using utorrent where university is blocked utorrent.

if u dont mind can u describe the scenario how these things work colectively and over comes the firewall.

## 78. breakintheclouds Nov 14th 2006

Great tutorial.

Two questions:

Does anyone know of a shell service (pay or free) that is faster than silenceisdefeat? I can only get about 6k on my torrents using their service.

Also, can anyone get this service to work with TVAnts (IPTV Service)?

## 79. giannis Nov 16th 2006

I just have a question, so please if you know something on this pass me this information.

I tried the silenceisdefeat shell server, but i think that it might somehow block the bittorrent connection. I noticed this as I also have an account to an academic server and it works fine on that.

What I would like to know is if this way of proxing a shell server is detectable from the servers' administrators and if this affects the internet connection of the server that you connect to.

thanx in advance for reading my message!

80. breakintheclouds Nov 20th 2006

Here is a good PAY host for people having speed trouble on the free shells. I am not affiliated with the site myself, but i have been using it the last two days an i am happy with my speeds (150k+ on well seeded torrents). Im located in Europe, i believe the host is in the US somewhere. It took about a day and a half to get my account going (24 hours to get my account,

Be forewarned: They appear to have a strict policy on illegal downloading. Use it for good only if you are downloading.

Its more than sufficient as an HTTP proxy, or to use for instant messaging, IRC, ect.

I would appreciate referral credit if anyone decides to give it a go as well: tomam17

81. breakintheclouds Nov 20th 2006

Oops: https://www.cotse.net/home.html

82. Theck Nov 24th 2006

Can you let me know how you've got your BT program and your Cotse Shell in Putty set up? Been trying to get it working without much success, even though I can get Firefox working through it. Thanks :)

83. rg51 Nov 24th 2006

I have tried using Silenceisdefeat.org and putty, but port 22 is blocked. What can I do to get around this?

## 84. breakintheclouds Nov 24th 2006

Theck-

Did you request SSH access? It usually takes about 12 hours to setup. Send an email to helpdesk within your coste

#### Whalesalad » Tunneling BitTorrent over SSH Page 14 of 21

email account.

## https://www.cotse.net/ssh.html

Its the same settings as silenceisdeafeat.. only exception being the server (they will assign you a server).

85. Theck Nov 24th 2006

It was just me being an idiot :D

Was putting in 127.0.0.1 instead of 'localhost' as the proxy. Mucked everything up.

86. SopBeen Nov 26th 2006

Dan asked if there are faster servers available. My question is, if ANY Unix/Linux type SSH server with an internet connection will work? That is what services needs to me supported by the server to use it (look of it) if "silenceisdefeat" is slow?

87. QIQ Nov 26th 2006

Does someone have any idea if fxping torrent to ftp protocol is possible at all??

88. whoopy Nov 27th 2006

I could get it to work, but it remains yellow. After a whole night of sleep I could only get 127KB downloaded!! It says I have a NAT problem or sth? Could anyone help?? = (.. Cheers!

89. Liew Keong Han Nov 27th 2006

anyone has tried TVants before? I am trying to watch TVants behind a school firewall, however, I always can't search for the channels and it seems the default listen port is blocked.

Any one help??

90. breakintheclouds Nov 27th 2006

I can get TVAnts to work using Cotse service, but the connection speed isnt consistant enough for IPTV :(

91. Alex Dec 7th 2006

hmm.. michael i've just signed up with silenceisdefeat and paid \$1 for the shell. i followed all the steps above... but then it says putty fatal error. Connection refused. why's tat?

92. Patrick Dec 8th 2006

Has anyone tried freeshell.org? I would use it but I need more bandwidth at the moment, stupid brother and his use of my server connection for wrestling videos.. Anyway, freeshell is a free service, so yeah if anyone can try it, please do?

93. navig8r Dec 19th 2006

does anybody know how to use Utorrent with T-mobile hotspot, it seems to be firewalled? Any help would be useful or someone that has used it before

Thanks Nav

## 94. Michael Dec 19th 2006

navig8er: If you read the post, you'll see that this is exactly where I developed this tutorial, whilst sitting in a Starbucks using T-monile wireless.

95. AnonymousCoward Dec 21st 2006

## Whalesalad » Tunneling BitTorrent over SSH Page 15 of 21

Michael:

This is a \*brilliant\* idea.

By that I meant of course that suggesting that your readers run a SOCKS proxy through a \$1-donation shell account service is a \*brilliant\* way to CRIPPLE them by passing your bittorrent traffic through THEIR connection, which you're paying them \$1 for.

Gee, I wonder why disflux died? Good going.

## 96. AngryAnonymousCoward Dec 21st 2006

To all the morons who've paid \$1 for Silenceisdefeat/disflux and complain they are only getting minimal speeds:

Congratulations on eating up all their bandwidth, which was probably minimal to start with, because after all who needs gigabit pipes for text-based shell services, right?

This is somewhat like what happens when you try to cram bananas down a toilet. Now guess what happens when you cram bananas down that toilet BY THE BUNCH..

97. Michael Dec 22nd 2006

@AngryAnonymousCoward: I've spoken with Chris Brunner himself about doing this, and he has commented on this post (directions for windows users). Who's Chris Brunner? He's the guy running Silenceofdefeat.

So chillax my friend.

## 98. HARRY Jan 29th 2007

hello i want to install bittorrent into my server and i want to seed my torrent from my server can u plz tell me this in step by step how to install bittorrent into server i got linux server by the way teach me which port should be open and all plz thank you so much plz replay me back asap by email or any how thanks

## 99. Ben Feb 21st 2007

I have the program BitTorrent for Mac and I was wondering if it could be configured to do this, it's a very simple program so maybe not.

## 100. WIll Feb 26th 2007

Does anyone know how to upload using putty? My school blocks the ports utorrent listens on.

## 101. adzz182 Mar 7th 2007

Ben. I connect to the Cotse server from my macintosh, and use Azureus as my bittorrent client, it works really well i suggest you switch to this. Setups really easy, open terminal type 'ssh -c Blowfish -D 7890 @tunnel1.cotse.net' In Azureus: check 'enable proxying of tracker communications.' check 'I have a SOCKS proxy; enter '127.0.0.1′ in Host check 'Enable proxying of peer communications' Set SOCKS Version to 4, and your good to go.

## 102. adzz182 Mar 7th 2007

for some reason the last message didnt come out properly should say:

'ssh -c Blowfish -D 7890 username@tunnel1.cotse.net'

## 103. Theck Mar 31st 2007

#### Whalesalad » Tunneling BitTorrent over SSH Page 16 of 21

PLEASE dont rape Cotses connection.

Limit the bittorrent connections to 15-20, and the absolute maximum the bandwidth should be is 100k. Respect what they're doing, they run a good service.

104. ben Apr 11th 2007

on my school network, all bittorrent (and p2p in general) is BLOCKED (0 kb/s). if i used cotse's ssh tunnel with utorrent you guys think it will work? thanks if this doesnt reply can you email me a response at asdfpolk@gmail.com

105. Theck Apr 12th 2007

Cotse IMO is the best of them, it can be quick but is better if you keep it slow. Limit the connections to say, 10, and the bandwidth to 25 or 30kb/s.

106. Ev Apr 22nd 2007

Hi Guys,

Im in starbucks on a powerbook G4…i want to download some torrents using azureus…i signed up for an account on freeshell.org and followed the tutorial…this is the error that i get in terminal after i open azureus….

sdf:/udd/t/tongshin> channel 3: open failed: administratively prohibited: open failed

channel 3: open failed: administratively prohibited: open failed channel 3: open failed: administratively prohibited: open failed channel 3: open failed: administratively prohibited: open failed channel 3: open failed: administratively prohibited: open failed channel 3: open failed: administratively prohibited: open failed channel 3: open failed: administratively prohibited: open failed channel 3: open failed: administratively prohibited: open failed channel 3: open failed: administratively prohibited: open failed channel 3: open failed: administratively prohibited: open failed channel 3: open failed: administratively prohibited: open failed channel 4: open failed: administratively prohibited: open failed channel 3: open failed: administratively prohibited: open failed channel 4: open failed: administratively prohibited: open failed channel 3: open failed: administratively prohibited: open failed channel 4: open failed: administratively prohibited: open failed channel 3: open failed: administratively prohibited: open failed channel 3: open failed: administratively prohibited: open failed

Whats the story with this? Do I not have SSH tunneling enabled? Is that the problem or what?

Id really appreciate any help, thanks a million, and very useful tutorial if I manage to get my head around it at all!

cheers

ev

107. Ev Apr 24th 2007

Hey Guys,

I just got a Cotse account and downloaded SSH Tunnel Manager. I set up a tunnel for azureus and now Im downloading at starbucks…but im only getting about 3-5kb/s…how is that a good thing? I thought this was supposed to make you able to download torrents? At this rate its going to take 15 hours to download one tv episode? Am I missing something here? Did I just waste 10 bucks?

Can someone explain this to me in a little more detail? I have to be doing something wrong here….

ev

108. breakintheclouds May 12th 2007

#### Whalesalad » Tunneling BitTorrent over SSH Page 17 of 21

The starbucks could be capping the traffic somehow? I've been getting about 100kb/s lately on the \$5,99 service, but i have it capped at 15kb/s to avoid trouble.

#### 109. ShiNN May 17th 2007

Does silenceisdefeat.org allow any kind of bittorrent download, or do they have a policy regarding copyrights/illegal downloads?

110. Gonza Jun 1st 2007

Hello everyone. Right now I'm using a VPN to bypass the P2P throttling my ISP applied lately. It's works but I could be much better so now I'm wondering….

Is there any free ssh server? (I mean a sever to connect to, not a program)

Thanks.

111. Robin Jun 25th 2007

I need to try this, but http://www.silenceisdefeat.org/ is down. Anyone have any other tips? I'm willing to pay up to 5-10 dollars to get an account somewhere…

112. bubba Jun 27th 2007

Check out freeshell.org. Works great :)

Also, find all the free shell providers you want with google. search "shell accounts"

113. omar Jul 18th 2007

hey guys-dont forget, with a ssh provider u can also get reverse tunnelling working so u can actually LISTEN for incoming packets on a port you specify (so long as it's available). then just instruct Azureus to report your IP as your tunnel's IP and…boom! Push-requests while behind a firewall…

## 114. T\_A\_B Jul 30th 2007

Cotse's is a no go read the T&C's.

Proxies and Tunnels:

\* No p2p or filesharing. Incoming connections are the problem with these services, thousands of machines trying to connect becomes like a DoS attack to the SSH server.

Sorry to burst the bubble. Great idea and if i can find a fast (150k+) server i'd easily pay \$10 a month (especially with the falling dollar :D)

My ISP lets me p2p 1GB between 2pm and midnight then kicks in with a 5k throttle most annoying.

## 115. Jessta Aug 17th 2007

I fail to see the point of this.

The 10Mbps connection at Blue Lava is not offering you any extra bandwidth because everything is being limited by the bandwidth on your shell account.

You're better off running your bittorrent client on your shell account and then transfering the files across when they are done downloading.

## 116. ??????? Aug 17th 2007

Hello Michael thats gr8 but are u know how do that with u torrent?

117. Marco Aug 18th 2007

Whalesalad » Tunneling BitTorrent over SSH Page 18 of 21

Hi,

For anyone looking to run µTorrent (AKA uTorrent) on Mac OS X, there's a simpler solution which is also less heavy on system performance. This only works on Intel Macs, though.

1. Download and drop the latest version of Wine into your Applications folder, and remember: Wine Is Not an Emulator. You have three choices as far as I know:

a. http://www.winehq.org/

Official homepage, you can get the source but they have no compiled (ready-to-use) binaries for OS X.

b. http://thisismyinter.net/?p=21

A kind person has taken the time to compile the latest version(s) and pack them as an OS X app. Just drag and drop to the Applications folder.

c. http://www.codeweavers.com/products/cxmac/ Crossover is a commercial offering of Wine. Packaged, supported and not terribly expensive

2. Download  $\mu$ Torrent — the .zip version works fine.

3. Have the Wine flavor of your choice open the .exe file.

It took me about 5 minutes to get µTorrent up and running using "solution b," not counting the slow download. Also, since I didn't take the time to fix font rendering, text was ugly but readable. According to Wine alerts, you just need to install FreeType using Fink, but you don't really need to.

Also, I could not test the proxy settings since the automatic signup process at silenceisdefeat.org was down for maintenance. However, downloads using a direct connection to the Internet work fine, as does UPnP (automatic) port mapping.

## 118. tvmania Aug 18th 2007

(\$59.95)

Bubba, any chance you could refer me to MetaArpa (frreeshell.org).

To join MetaARPA, a candidate must be an existing ARPA member for at least 30 days. This 30 day period can be waived under certain conditions:

# The candidate was referred by an existing MetaARPA member ogibson@trebnet.com

## 119. Sean Aug 18th 2007

Thanks for the walkthrough, great idea. I was wondering if there was any way to do something similar, but only tunnel the connections to the tracker.

I'm only asking because I use uTorrent, so can use the encrypted connections option, so (I assume) packet sniffing and such things wouldn't work. However, connections to a tracker are fairly obvious, as most trackers state what they are in the URL!

Any ideas anyone?

## 120. truekaiser Aug 18th 2007

I have been looking into the actual devices the isp's are using to do this. This IS the death kneel for un official bit torrent. These systems CAN look into SSH packets. our only getting through with SSH because the admins did not set up these devices to look into such packets. Expect that to change pretty soon.

Your best option is to spend your money on politicians that are fully for net neutrality. Which would make such discrimination on the internet illegal.

## 121. John Aug 18th 2007

#### Whalesalad » Tunneling BitTorrent over SSH Page 19 of 21

This thread is unintentionally hilarious. Dozens of people trying to all max out their huge, throbbing broadband connections through an unsuspecting shell proxy that's a "2GHz x86″ with a "10Mbps colocation" and are wondering why it doesn't work.

It's like those guys who figure out that they can turn used restaurant grease into free biodiesel fuel. Great idea, if you're the only person doing it, but if you get all evangelical about it and a hundred people show up and fight over the grease, no one gets enough for it to be worthwhile.

silenceisdefeat.com ran out of grease!

122. dusanmal Aug 18th 2007

Brighter notice for the poster John lamenting the poor performance on silenceisdefeat.com: I suspect that most users of this info do have some access to a good \*NIX shell system somewhere. Configuration as described works with any such client and can produce excellent results.

123. Nehemoth Aug 18th 2007

Humm 2 things more.

I have a static IP at home, my router support SSH, can I use it? or better can I set up a SSH server in my home server and use that for my utorrent work connection?.

Do I need something special for it??

Regards

Nice guide

#### 124. Blu Aug 21st 2007

For those who used this technique for their web browsing in Firefox but were baffled on why secure (SSL) websites wouldn't work:

When using SOCKS5 in Firefox, make sure to blank out the SSL Proxy hostname and port (the port defaults to 0 after blanking it out, that's ok).

The SSL setting doesn't need to go through your proxy because SSL is already encrypted.

## 125. Nehemoth Aug 21st 2007

Answering my own question concerning the router and my SSH server.

With the SSH router service I couldn't connect to my router from the office, so I setup a SSH server using WinSSHD and I know it can be done with OpenSSH for Windows.

The transfer no was great but was working so was fine to me, after that I did some other test with a local SSH server and the download speed was better, and I don't know if is the rule but the server ssh server must have access to Internet.

All in all a great guide.

## 126. NISHANT Aug 22nd 2007

after configured putty there is a message "unable to open connection to shelly.disflux.com host does not exist.

if Mr. Michael reads it plz help me as soon as possible….

## 127. Saudi Arabia Aug 22nd 2007

Marco thanks for gr8 help have a great day

## 128. rott3333 Aug 23rd 2007

## Whalesalad » Tunneling BitTorrent over SSH Page 20 of 21

I have my own SSH server at work that's public it works great… thanks!

## 129. glen Aug 24th 2007

can you guys help me out please. I am using rootshell.be shell account but when i try to connect i get "cannot connect administravely disabled" or something to that effect. What do i do to solve that? please email me or post on here with some tips. btw i am connected via mac terminal and i get the http traffic to be tunneled. so i know that the link is active.

 $\triangle$ 

 $\overline{\nabla}$ 

## **Leave a Reply**

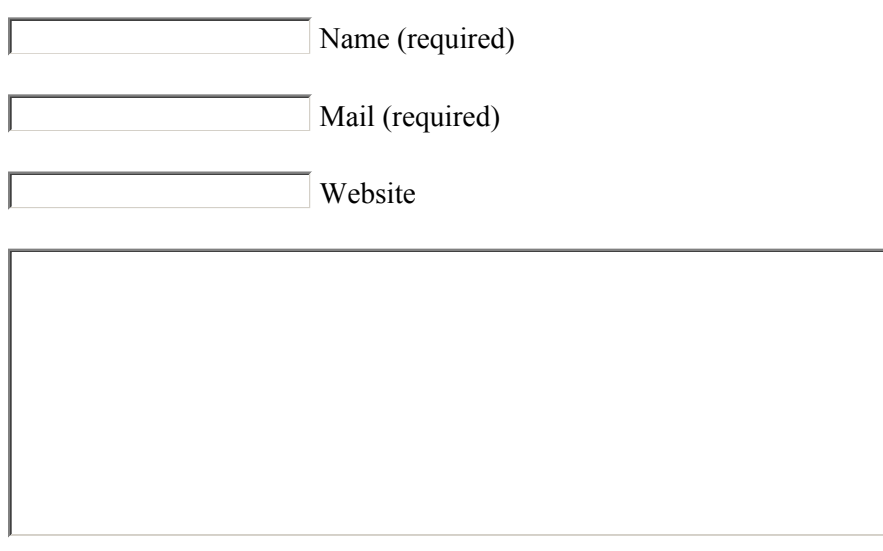

Post Comment

# **whalesalad**

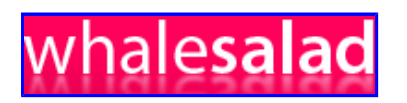

The Personal Blog of Michael Whalen

Type and press enter

Michael Whalen is a 17-year-old web developer working for Blue Lava Technologies in beautiful Honolulu, HI. He loves building web applications, Django, CSS, and his beautiful girlfriend Elan Zelenka. More »

- $\bullet$  Blog
- Elixir
- About
- Contact

## **Latest Entries**

- Growth
- Mint Died
- **Housecleaning**
- Some New Tunes
- Weeds Is Back!
- Elixir

# **My Homeboys (And Girls)**

Whalesalad » Tunneling BitTorrent over SSH Page 21 of 21

- Anand Sharma aprilzero.com
- Derek Punsalan is.derekpunsalan.com
- Justine Ezarik tastyblogsnack.com
- Alex Zhao alexisthemovie.com
- Paul Stamatiou paulstamatiou.com
- Levi McCallum levimccallum.com

# **My Work**

- Groovr
- SchoolRack
- Kindfish

# **The Classics**

- $\bullet$  Golfing Jan 20, 07
- $\overline{\phantom{1}}$  Hate Dec 8, 06
- $\bullet$  whalesaladfour Dec 1, 06

Powered by Wordpress 2.1

Designed by Michael Whalen

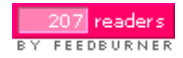